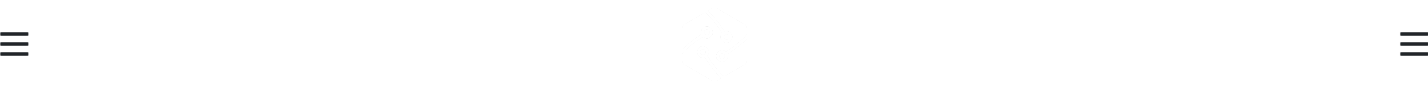

 $\ddot{\cdot}$ 

**[Dock Koelpin](https://morioh.com/@5ecb8ce5c0521a4435a44113/)** [6 months ago](https://morioh.com/p/effcd5e43ca4)

# **How to Install and Run ThunderSVM in Google Colab**

Support Vector Machine(SVM) is a machine learning algorithm used for classification and regression. It is one of the most basic ML algorithms which can be used to classify points in high dimensional space and to predict real numbers from a set of given features. If you want to know more in-depth about SVM, feel free to read the following:

#### **SVM in Classification**

- [Chapter 2 : SVM \(Support Vector Machine\) Theory](https://medium.com/machine-learning-101/chapter-2-svm-support-vector-machine-theory-f0812effc72)
- [Support Vector Machines\(SVM\) An Overview](https://towardsdatascience.com/https-medium-com-pupalerushikesh-svm-f4b42800e989)
- [Support Vector Machine Simply Explained](https://towardsdatascience.com/support-vector-machine-simply-explained-fee28eba5496)

#### **SVM in Regression**

- [An Introduction to Support Vector Regression \(SVR\)](https://towardsdatascience.com/an-introduction-to-support-vector-regression-svr-a3ebc1672c2)
- [Support Vector Regression Tutorial for Machine Learning](https://www.analyticsvidhya.com/blog/2020/03/support-vector-regression-tutorial-for-machine-learning/)

In this article, we will get to see how to install and run ThunderSVM in [Google Colab.](https://colab.research.google.com/) Let's see what thundersvm is first…

## **ThunderSVM**

[ThunderSVM](https://github.com/Xtra-Computing/thundersvm) is an open-source library which leverages GPUs and multi-core CPUs in applying SVM to solve problems in a much faster way with high efficiency. The speedup increase using *thundersvm* compared to \_scikit-learn svm \_in classificationincreases proportionally with the amount of data. By changing just one line of code, you can speed up your algorithm by about 70 times!

In using thundersvm, first you have to install it following the steps below.

### **Installation**

To fully utilize both cpu and gpu, use the gpu runtime in google colab. First, open [colab](https://colab.research.google.com/) and click *Runtime* >> *Change runtime type \_from the Menubar*. *Next, click* GPU *in the* Hardware Accelerator \_dropdown menu. This will activate a gpu backend for your google colab script.

CUDA Toolkit 9.0 is required to run thundersvm. We'll install this first.

1\. !wget https://developer.nvidia.com/compute/cuda/9.0/Prod/local\_installers/cuda 2\. !ls ## Check if required cuda 9.0 amd64-deb file is downloaded 3\. !dpkg -i cuda-repo-ubuntu1704-9-0-local\_9.0.176-1\_amd64-deb 4\. !ls /var/cuda-repo-9-0-local | grep .pub 5\. !apt-key add /var/cuda-repo-9-0-local/7fa2af80.pub 6\. !apt-get update 7\. !sudo apt-get install cuda-9.0 三つ しょうしょう しょうしょう しゅうしょう かんこう かんこう こうしょう こうしょう こうしょう

Next, run the following command to check if CUDA 9.0 is successfully installed:

!nvcc --version

After running this, if you get to see \_Cuda compilation tools, release 9.0 \_followed by specific version number in the last line of output, then installation is done. If you want to install it in your local computer, just run the above commands sequentially in terminal by removing the "!" for each of them. If you want to check the output results, the code for installation is available [here.](https://github.com/SifatMd/thundersvm-tutorial/blob/master/Installation_Steps.ipynb)

Next, we'll install thundersvm.

[support-vector-machine](https://morioh.com/topic/support-vector-machine) [svm](https://morioh.com/topic/svm) [data-science](https://morioh.com/topic/data-science) [machine-learning](https://morioh.com/topic/machine-learning) [python](https://morioh.com/topic/python)